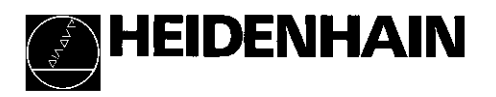

# Arbeiten mit der Positionsanzeige ND 286

1. Eingabewertübernehmen \* Anzeige setzen auf Wert Istwert- und Eingabe-Anzeige . Bezugspunkt wählen aus P79 (P80!) (7-Segment-LED, etc.) and in Parameter-Liste 8 Dekaden mit Vorzeichen) rückwärts blättern Zehner-Tastatur 1 I I I Ł **END**  $\overline{R}$ 7 9 **HALLET**  $\frac{11}{2}$  $\overline{A}$ 5 6 **MOD** 1 2 3  $CL$  $\overline{0}$ \* Eingabelöschen **\* Vorzeichen-**<br>A Anzeige gullen (PROI) **\* Taste** Status-Anzeige mit Leuchtfeldern • Anzeige nullen (P80!) **Taste**<br>• CL plus MOD: **The Parameterwert** • CL plus MOD: Parametery<br>Parameter Liste on Perkleinern \* Anzeigeumschalten: MIN / MAX / DIFF / ACTL / START / PRINT Parameter-Liste anwählen \* Parameter-Liste nach Einschalren anwählen \* CL plus zweistellige \* **Dezimalpunkt**<br>Tabl: Parameter wählen \* Parameterwert **In Parameter-Liste vorwärts blättern** Zahl: PHXWHW~~IM \* Parameterwert Parameter-Eingabe löschen und Parameter-Nr. anzeiaen Leuchtfeld Bedeutung REF Wenn Dezimalpunkte nicht mehr blinken: Referenzmarke wurde überfahren - Bezugspunkte werden netzausfallsicher gespeichert. Blinkend: Anzeige wartet auf Drücken von ENT oder CL. in. Positionswerte werden in Zoll (inch) angezeigt.  $\perp$  1 /  $\perp$  2 Bezugspunkt 1 / Bezugspunkt 2 wurde gewählt. PRINT Blinkend: Anzeige wartet auf Drücken von ENT zur Datenausgabe SET Blinkend: Anzeige wartet auf Bestätigung für Eingabewerte.  $\langle$  / = / > **Klassieren:** Meßwert kleiner als Klassier-Untergrenze / innerhalb Klassiergrenzen / größer als Klassier-Obergrenze. MIN / MAX Meßreihe: Minimum / Maximum / DIFF / ACTL größte Differenz (MAX-MIN) / Aktueller Meßwert. Blinkend: Wahl für anzuzeigenden Wert bestätigen. START Meßreihe läuft. Blinkend: Anzeige wartet auf Startsignal für Meßreihe.

Die Positionsanzeige ND 286 ist zum Anschluß von HEIDENHAIN Längenmeßsystemen oder Drehgebern mit rechteckförmigen Ausgangssignalen vorgesehen Die Meßsysteme besitzen eine oder mehrere - insbesondere auch "abstandscodierte" - Referenzmarken.

Beim Überfahren der Referenzmarke wird ein Signal erzeugt, das diese Position als Referenzpunkt kennzeichnet. Nach dem Wiedereinschalten wird durch das Überfahren des Referenzpunkts die durch das Bezugspunkt-Setzen festgelegte Zuordnung zwischen Positionen und Anzeigewerten wieder hergestellt.

Bei abstandscodierten Referenzmarken genügt ein Verfahrweg von maximal 20 mm für das Wiederherstellen der Zuordnung zwischen Positionen und Anzeigewerten nach dem Wiedereinschalten.

# Einschalten

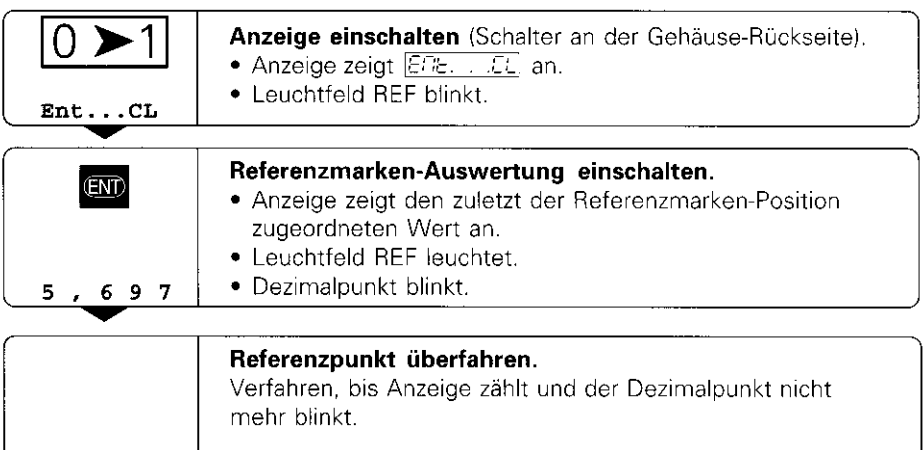

Wenn Sie die Referenzmarken-Auswertung nicht wünschen, drücken Sie die Taste CL anstelle der Taste ENT.

# Bezugspunkt-Setzen

Beim Bezugspunkt-Setzen ordnen Sie einer bestimmten Position den zugehörigen Anzeigewert zu.

Beim ND 286 können Sie zwei voneinander unabhängige Bezugspunkte festlegen

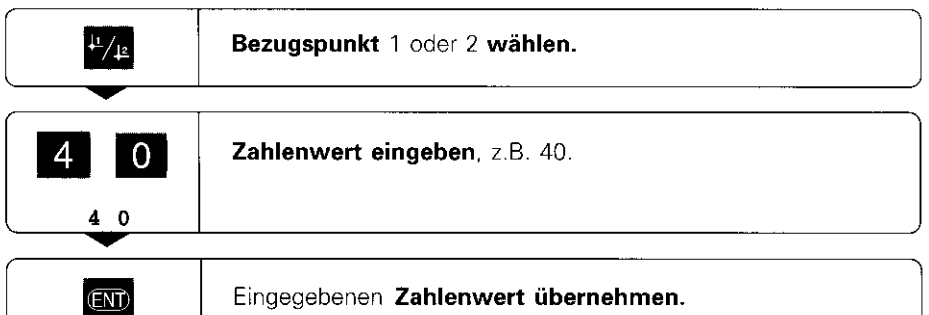

Zwischen den beiden Bezugspunkten kann beliebig umgeschaltet werden. Verwenden Sie den Bezugspunkt 2, wenn Sie Kettenmaße anzeigen wollen!

# Meßreihen

Aus einer Meßreihe kann die Anzeige einen der folgenden Werte ermitteln und anzeigen:

Kleinster Wert (MIN), Größter Wert (MAX), Differenz zwischen größtem und kleinstem Wert (DIFF), Zuletzt erfasster Wert (ACTL)

Die Anzeige erfaßt während einer Meßreihe alle 550 us einen neuen Meßwert.

### Meßreihe starten

- > Drücken Sie die Taste MOD so oft, bis das gewünschte Leuchtfeld blinkt, z.B. das Feld MAX, um den größten Wert anzuzeigen.
- Bestätigen Sie die Wahl mit der Taste ENT.
- l Drücken Sie die Taste MOD so oft, bis das Leuchtfeld START blinkt.
- l Starten Sie die Meßreihe mit der Taste ENT.

Die Anzeige kann zwischen MIN, MAX, DIFF und ACTL umgeschaltet werden:

 $\blacktriangleright$  MOD drücken, bis das gewünschte Leuchtfeld blinkt; mit ENT bestätigen, oder

l über den Betriebsparameter P21 (siehe Betriebsparameter-Liste).

## Achtung:

Wenn der Schalteingang zum externen Steuern der Meßreihe aktiv ist (Pin 6 am Sub-D-Anschluß EXT), können Sie die Anzeige nicht wie hier beschrieben umschalten!

#### Meßreihe abbrechen und neu starten

MOD drücken, bis START blinkt; mit ENT bestätigen

## Meßreihe beenden

MOD drücken, bis das leuchtende Feld blinkt; mit ENT bestätigen.

Auch über einen Schalteingang am Sub-D-Anschluß EXT (siehe dort) können Sie eine Meßreihe starten und die Anzeige umschalten.

# Klassieren

Beim Klassieren vergleicht die Anzeige den angezeigten Wert mit einer oberen und einer unteren "Klassiergrenze".

Leuchtfelder und Schaltausgänge am Sub-D-Anschluß EXT (siehe dort) geben an. ob der Anzeigewert kleiner als die untere Klassiergrenze ist, größer als die obere Klassiergrenze oder ob der Anzeigewert innerhalb der Klassiergrenzen liegt.

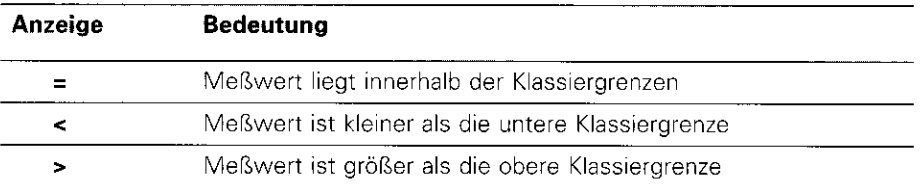

#### Betriebsparameter für das Klassieren:

P17: Klassieren ein / aus, P18, P19: Klassiergrenzen

# Betriebsart Restweg-Anzeiae

Im normalen Betrieb zeigt die Anzeige die Ist-Position des Mesystems an.

Über die Schlüsselzahl 246 582 kann die Restweg-Anzeige angewählt werden.

#### ,,Fahren auf Null" mit Restweg-Anzeige

- Wählen Sie Bezugspunkt 2.
- l Geben Sie die Soll-Position ein.
- $\blacktriangleright$  Fahren Sie die Achse auf Null.

Im Betrieb Restweg-Anzeige haben die Schaltausgänge A1 (Pin 15) und A2 (Pin 16) eine geänderte Funktion: Sie sind zum Anzeigewert Null symmetrisch.

# Daten ausgeben

Sie haben vier Möglichkeiten, Daten auszugeben:

- > Drücken Sie die Taste MOD, bis das Leuchtfeld PRINT blinkt (nur beim "langsamen" Datenausgang), und starten Sie die Datenausgabe mit der Taste ENT; oder
- lassen Sie Meßwerte periodisch zum Datenausgang übertragen; oder
- Geben Sie einen Einspeicherbefehl am Sub-D-Anschluß EXT ein; oder
- l Geben Sie einen Einspeicherbefehl am BCD-Anschluß ein.

#### Schnittstellen-Betriebsart (siehe Betriebsparameter P53)

langsam - Anzeigewerte ausgeben

schnell - Augenblickswerte bezogen auf Bezugspunkt 1 ausgeben IMINIMAXIDlFF~Anreigewerte werden nicht ausgegeben)

Ein Verbindungskabel (z.B. zu einem PC) können Sie bei HEIDENHAIN bestellen [ld.-Nr. 206420 ..I; Kabellänge bis zu 10 m.

Betriebsparameter zur Daten-Ausgabe: P23, P53 bis P57

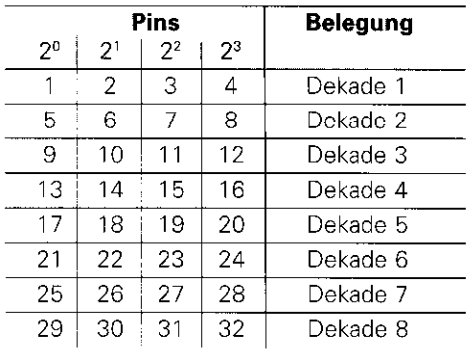

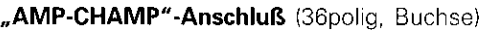

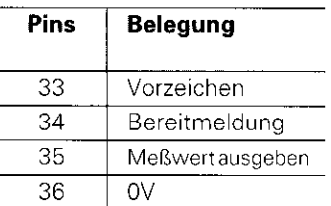

**Ausgangspegel Low:**  $U \le 0.4$  V beil $\le 6$  mA High:  $U \ge 3.8$  V beil $\le 2.6$  mA Die Ausgangssignale sind TTL-kompatibel. **Einspeicherpegel** Low:  $U \le 0.9$  V bei  $I_{\text{max}} \le 6$  mA High:  $U \ge 3.9$  V; oder TTL-Pegel (interner "Pull-up"-Widerstand 10 k $\Omega$ ).

#### **Signallaufzeiten**

Die Zeiten in den folgenden Tabellen sind Richtwerte.

Wenn Sie mit dem langsamen Datenausgang arbeiten und gleichzeitig Funktionen der Anzeige nutzen (z.B. Meßreihe oder Zoll-Anzeige), können die tatsächlichen Signallaufzeiten doppelt so lang sein wie hier angegeben.

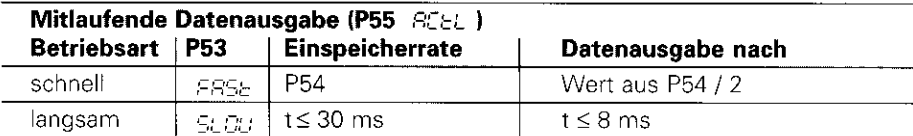

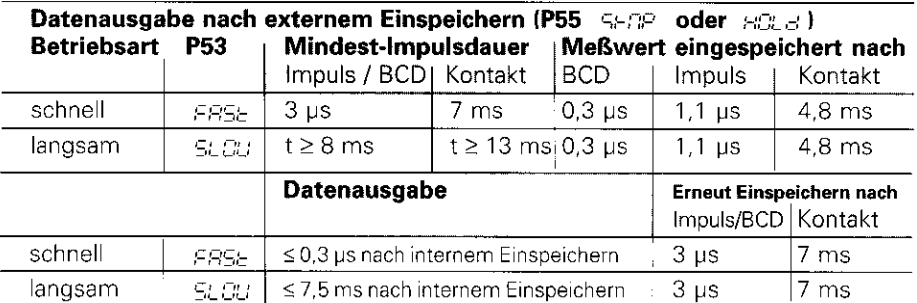

# Sub-D-Anschluß EXT (25polig. Stift)

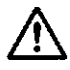

Gefahr für interne Bauteile!<br>Die Spannung externer Stromkreise muß einer "Funktionskleinspannung mit sicherer Trennung" nach VDE 0160, 5.88 entsprechen! Induktive Lasten nur mit Löschdiode parallel zur Induktivität anschließen!

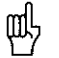

#### Nur abgeschirmte Kabel verwenden!

Schirm auf Steckergehäuse legen!

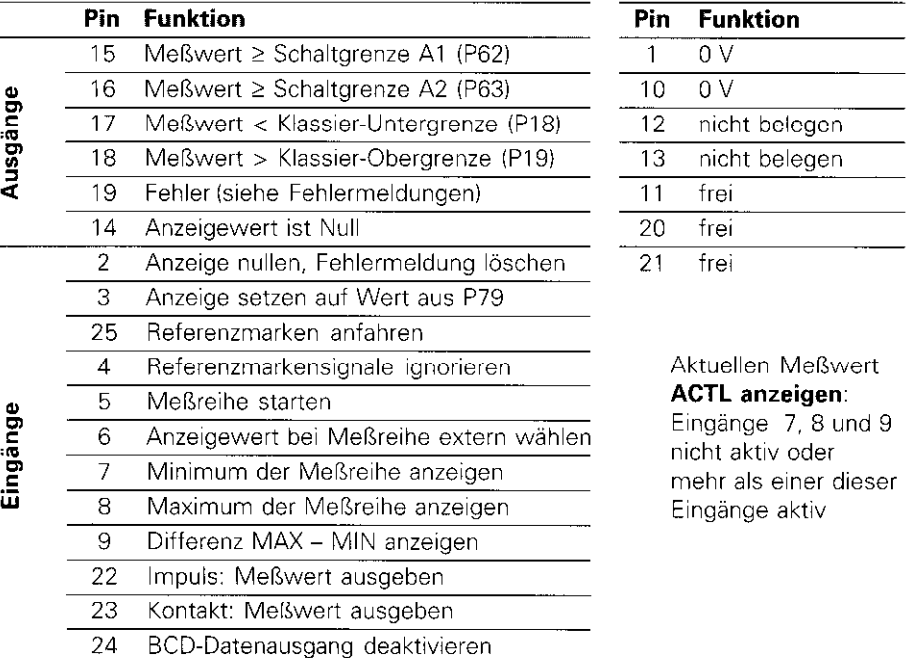

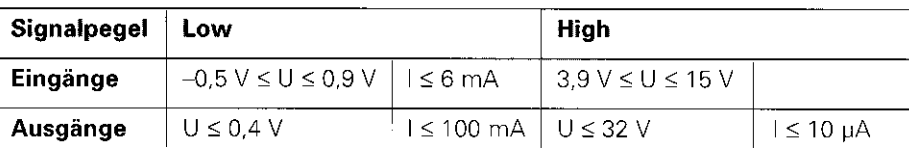

#### Beschreibung der Ein- und Ausgangssignale

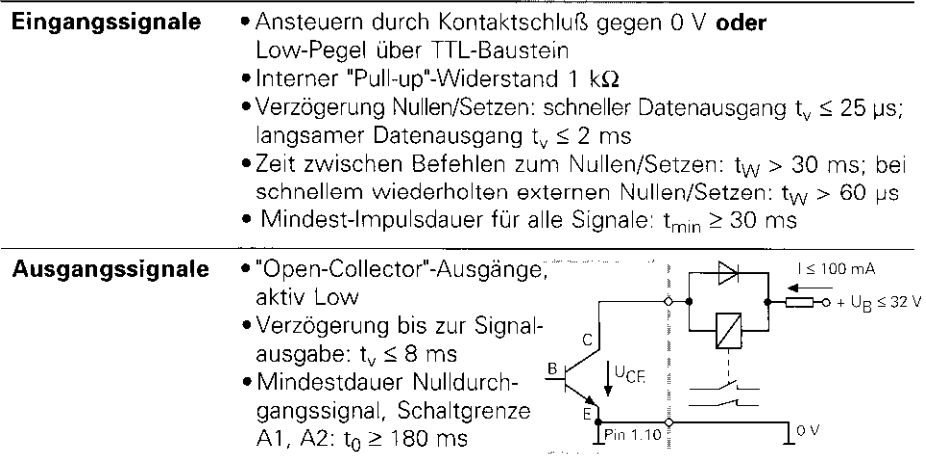

Die Zeiten erhöhen sich, wenn Funktionen aktiv sind (z.B. Klassieren)!

# Datenausgang und Anzeige-Stopp bei Meßwert-Ausgabe

Die Wirkung des Signals zur Meßwert-Ausgabe auf den Datenausgang wird im Betriebsparameter P55 festgelegt.

- > Mitlaufend, kein Stopp: Der Datenausgang ignoriert Einspeichersignale und gibt immer den aktuellen Meßwert aus ( $\Xi \Box \vdash \bot$ ).
- ► Gestoppt / halten: Der Datenausgang stoppt und hält den Meßwert fest bis zum- nächsten- Signal zur Meßwert-Ausgabe ( $HCl_{\alpha}H$ ).
- ▶ Gestoppt/mitlaufend: Der Datenausgang stoppt solange ein Signal zur Meßwert-Ausgabe anliegt und gibt nach dem Signal wieder die aktuellen Meßwerte aus  $(5.577)$ .

P23 legt fest, ob der Anzeigewert gleich dem Meßwert ist (REEL) oder gleich dem Wert am Datenausgang ( $b\in\mathcal{F}$ .).

# Fehlermeldungen

#### Fehlermeldung  $\boxed{\mathbb{E} \cap \mathbb{E} \cap \mathbb{E}}$  löschen

Wenn Sie die Fehlerursache behoben haben:

**>** Drücken Sie die Taste CL.

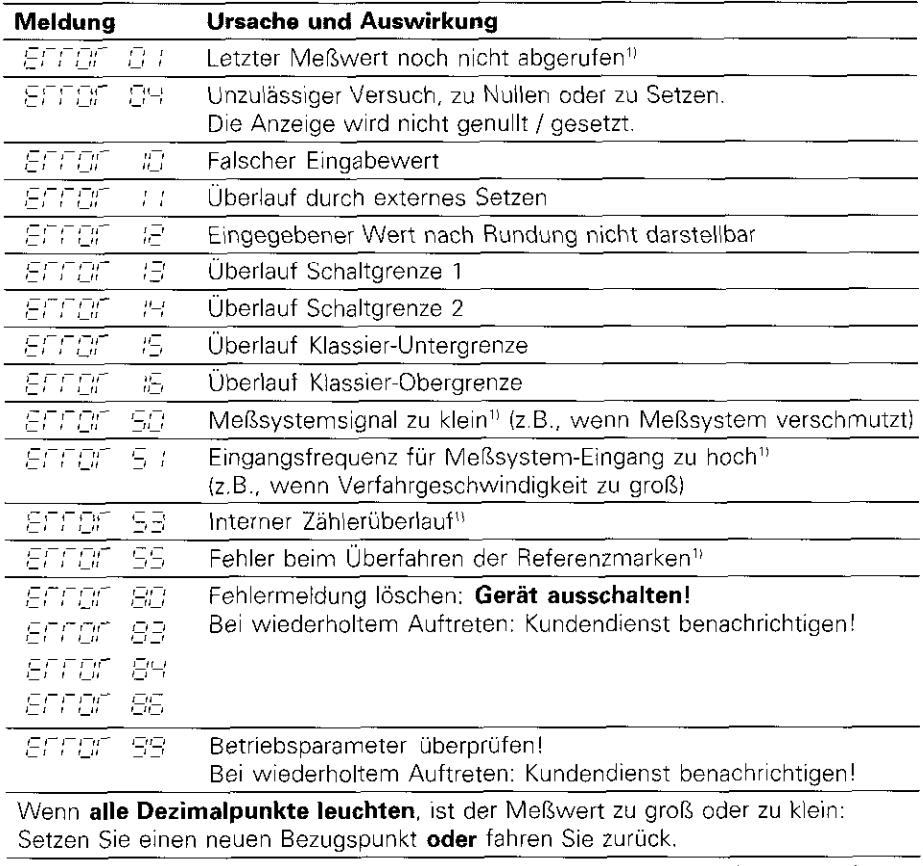

Wenn alle Klassiersignale leuchten, ist die Klassier-Obergrenze kleiner als die Untergrenze.

 $^{11}$  Diese Fehler sind für ein angeschlossenes Gerät wichtig. Das Fehlersignal (Pin 19) em Sub-D-Anschluß EXT ist aktiv.

# Betriebsparameter

Die Parameter sind aufgeteilt in ,,Anwenderparameter" und ,,geschützte Betriebsparameter", die erst nach Eingabe einer Schlüsselzahl zugänglich sind.

#### Anwenderparameter

Anwenderparameter sind Betriebsparameter, die Sie ändern können, **ohne** die Schlüsselzahl einzugeben: PO0 bis P30, P79, P86

#### Anwenderparameter aufrufen

Anwenderparameter nach dem Einschalten der Anzeige aufrufen:

**Drücken Sie die Taste MOD, solange**  $ET\epsilon$ **.** . . . $\epsilon L$  in der Anzeige steht.

#### Anwenderparameter während des Betriebs aufrufen:

- **Drücken Sie die Taste CL und gleichzeitig die Taste MOD.** Anwenderparameter direkt wählen:
- l Drücken Sie die Taste CL und gleichzeitig die erste Ziffer der Nummer.
- $\blacktriangleright$  Lassen Sie die beiden Tasten los und geben Sie die zweite Ziffer ein.

#### Geschützte Betriebsparameter

Bevor Sie geschützte Betriebsparameter ändern können, müssen Sie die Schlüsselzahl 95 148 über  $\boxed{\text{PGB} - \text{EGE}}$  eingeben: Sie bleiben zugänglich, bis Sie die Positionsanzeige ausschalten.

#### In der Parameter-Liste blättern

- **> Vorwärts** blättern: Drücken Sie die Taste MOD.
- **> Rückwärts** blättern: Drücken Sie die  $\pm 1 / \pm 2$  -Taste.

Mit dem Weiterblättern wird eine Änderung automatisch übernommen

#### Betriebsparameter ändern

- Parameterwert mit der "Dezimalpunkt"-Taste vergrößern, oder
- > Parameterwert mit der "Minus"-Taste verkleinern, oder
- > Zahlenwert für Betriebsparameter eingeben, z.B. für P79 ( SET | blinkt).

#### Eingaben korrigieren und Parameter-Bezeichnung anzeigen

& Drücken Sie die Taste CL.

#### Betriebsparameter verlassen

F Drücken Sie die Taste ENT. Die Anzeige übernimmt alle Änderungen.

# Betriebsparameter-Liste

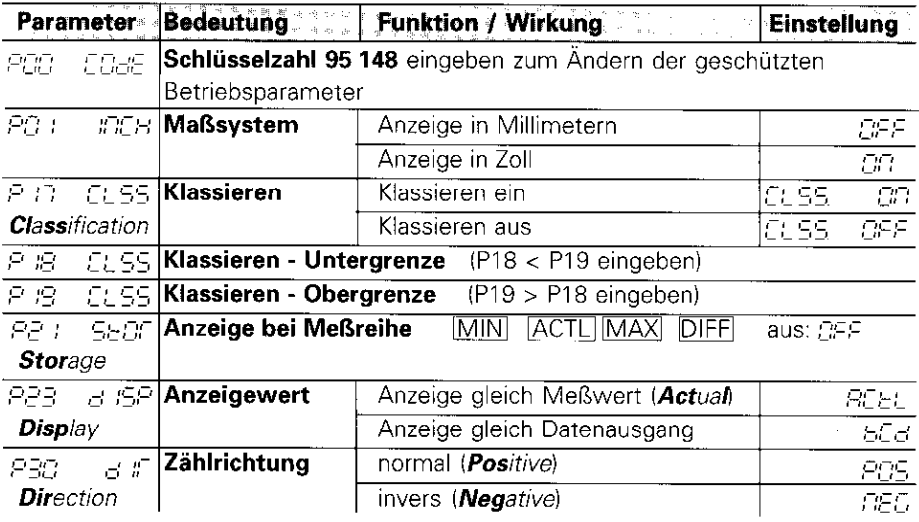

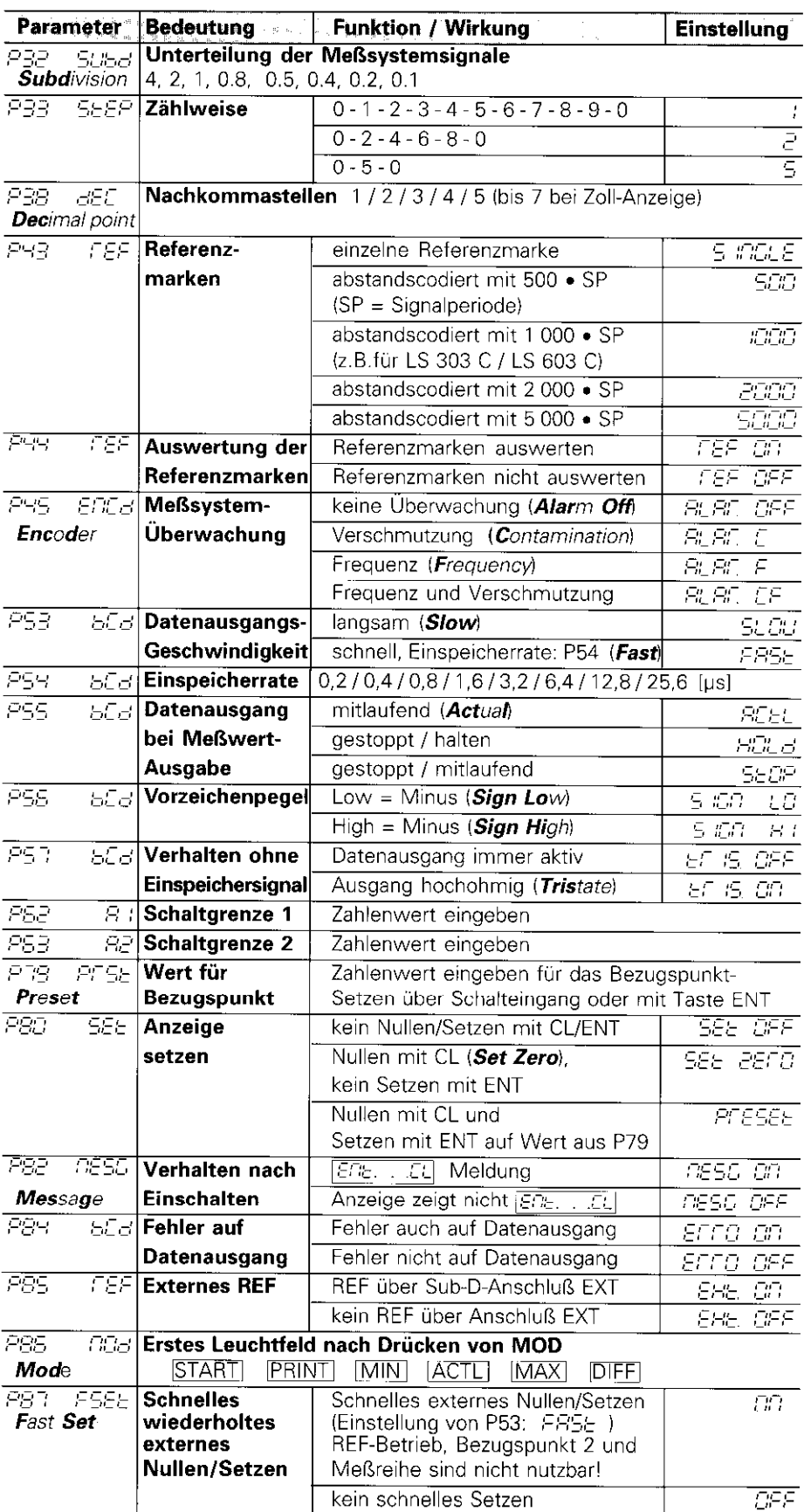

# Parameter-Einstellungen für HEIDENHAIN Längenmeßsysteme

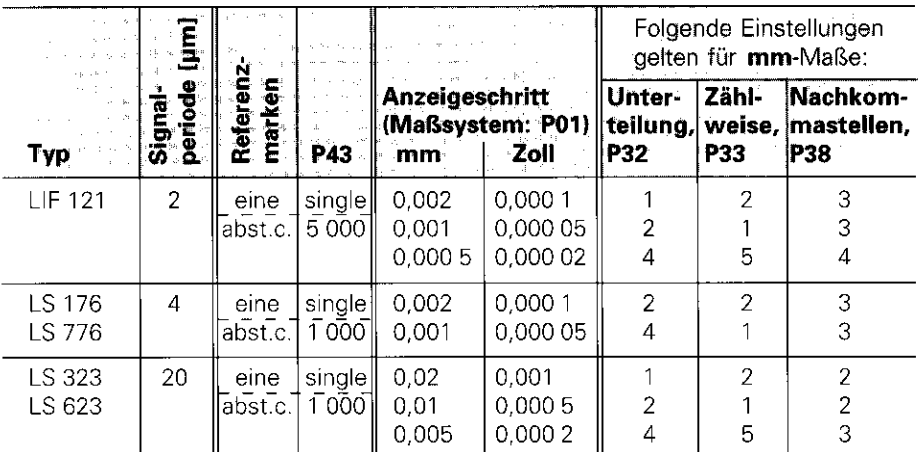

Beispiel: Parameter für beliebiges Meßsystem festlegen Längenmeßsystem z.B. mit Signalperiode  $s = 4 \mu m$ Gewünschter Anzeigeschritt z.B. a = 0,001 mm Unterteilung P32 = 0,001  $\bullet$  s / a = 4 **Zählweise** P33 = 1 (Anzeige zählt 1, 2, 3, ....) Nachkommastellen von a: P38 = 3

Bei Längenmessung über Drehgeber mit rechteckförmigen Ausgangssignalen (z. B. ROD 426) an einer Spindel berechnen Sie die Signalperiode [µm] nach folgender Formel:

Signalperiode [um] = Spindelsteigung [mm] • 1000 Strichzal

Die Parameter Unterteilung, Zählweise und Nachkommastellen geben Sie wie für Längenmeßsysteme ein.

# Rückansicht

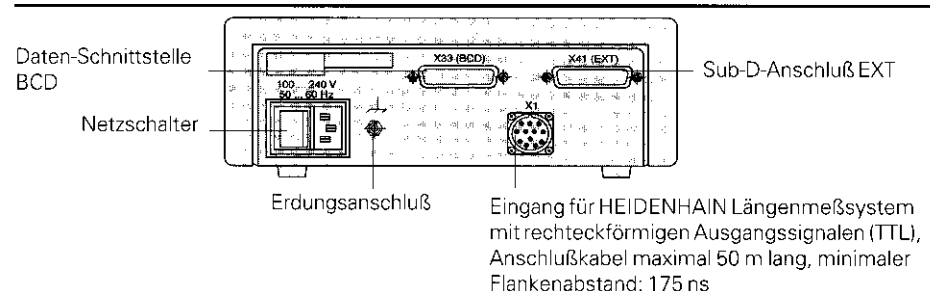

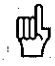

Netz" nach VDE 0160, 5.88. Die Schnittstellen X1, X33 und X41 erfüllen die "Sichere Trennung vom, !

# Aufstellen und Befestigen

Sie können die Anzeige mit M4-Schrauben am Boden befestigen.

Die Anzeigen lassen sich auch gestapelt aufstellen. Steckeinsätze mit Klebefläche (im Lieferumfang enthalten) verhindern, daß gestapelte Anzeigen verrutschen.

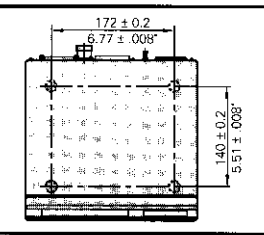

# Spannungsversorgung und Netzanschluß

医贝尔氏法检痉挛 电外界损坏的损失 Stromschlag-Gefahr! **Nor Office des Gerätes Netzstecker ziehend auf der Ausgebenden des Gerätes Netzstecker ziehend** auf der Ausgebenden Schutzleiter anschließen! Der Schutzleiter darf nie unterbrochen sein! **化学学生用用学家学生的研究所 化学学生学习学习**<br>第1989年 1989年 1989年 1989年 1989年 1989年 1989年 1989年 1989年 1989年 1989年 1989年 1989年 1989年 1989年 1989年 1989年 1989年 198

Gefahr für Interne Bauteile! Steckverbindungen nur bei ausgeschaltetem Gerät herstellen oder lösen! Nur Originalsicherungen als Ersatz verwenden Europäisten and

Primärgetaktetes Netzteil, beständig gegen Überspannungen nach VDE 0160, 5.88, Uberspannungsfestigkeitsklasse 2.

**Spannungsbereich** 100 V bis 240 V  $(-15\%$  bis  $+10\%)$  Frequenz 48 Hz bis 62 Hz, Leistungsaufnahme typ. 8 W, Netzsicherung F 1 A im Gerät. Mindestquerschnitt des Netzanschlußkabels: 0.75 mm2

**Masse** 

Zur Erhöhung der Störfestigkeit den Erdungsanschluß auf der Gehäuse-Rückseite mit dem zentralen Erdungspunkt der Waschine verbinden! (Mindestquerschnitt 6 mm2) 非陈独独特组成社 .<br>34 in 26 in 26 in

# Umgebungsbedingungen

Temperaturbereich Betrieb: 0 °C bis +45 °C; Lagerung -30 °C bis +70 °C

**Luftfeuchtigkeit** Jahresmittel:  $F_{rel} < 75 %$ ; Maximum:  $F_{rel} < 90 %$ 

## DR. JOHANNES HEIDENHAIN GmbH

Dr,~Johannes-Heidenhain~Straße 5 D-83301 Traunreut, Deutschland 图 (08669) 31-0 **FAX** (08669) 5061 <sup>**密 Service (08669) 31-12 72**</sup> <sup>33</sup> TNC-Service (08669) 31-1446 FAX (08669) 9899

278 530 05 - SW 246 115 03 - 3 - 7/95 - H - Printed in Germany - Änderungen vorbehalten

 $1.5 kg$ 

# Ergänzung zur Anleitung ND 288

Neuer Parameter ab Software-Version: 246 115 05

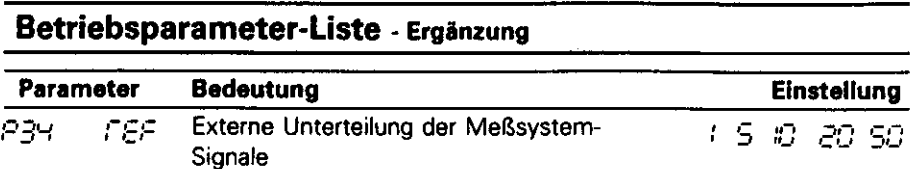

# Supplement to Operating Instructions ND 288

New Parameters as of Software Version: 246 116 05

# **Operating Parameter List - Supplement**

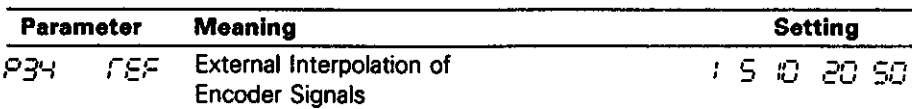

# Complément au Mode d'Emploi ND 286

Nouveau Paramètre à partir de la version de logiciel: 246 115 05

# Liste des Paramètres d'Emploi - Complément

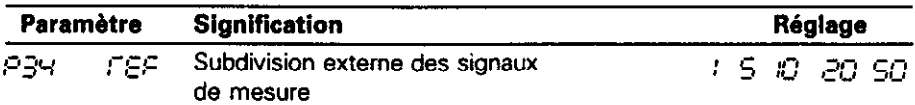